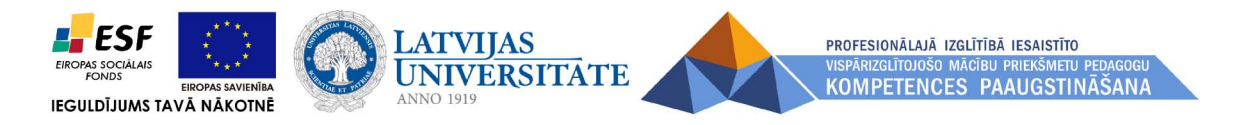

# Laboratorijas demonstrācijas iekārtu izmantošana demonstrējumos. **T<sup>ū</sup>rs Selga**

Materi<sup>ā</sup>ls izstrādāts ESF Darb<sup>ī</sup>bas programmas 2007. - 2013.gadam "Cilv<sup>ē</sup>kresursi un nodarbinātība"prioritātes 1.2. "Izglītība un prasmes" pasākuma 1.2.1."Profesionālās izglītības un vispārējo prasmju attīstība" aktivitātes 1.2.1.2. "Vispārējo zināšanu un prasmju uzlabošana" apakšaktivit<sup>ā</sup>tes 1.2.1.1.2. "Profesionālajā izgl ītībā iesaist <sup>ī</sup>to pedagogu kompetences paaugstināšana" **Latvijas Universitātes realizētā projekta** "Profesionālajā izglītībā iesaistīto vispārizglītojošo mācību priekšmetu pedagogu **kompetences paaugstināšana"** (Vienošan<sup>ā</sup><sup>s</sup> Nr.2009/0274/1DP/1.2.1.1.2/09/IPIA/VIAA/003, LU reģistrācijas Nr.ESS2009/88) īstenošanai.

**IEGULDĪJUMS TAVĀ NĀKOTNĒ**

#### **IT izmantošana demonstrējumos**

- WEB kamera
- Dokumentu kamera
- Sensori
- Multim<sup>ē</sup>diju projektors
- Datora resursi

#### **IT izmantošana demonstrējumos**

- Situācijas demonstrēšana pētām<sup>ā</sup>s problēmas un hipotēzes formulēšanai
- Darba gaitas demonstrēšana
- Rezultātu iegūšana skatoties demonstrējumu
- Eksperimenta demonstrējums *VAI* datora resursu izmantošana

#### **IT izmantošanas priekšrocības**

- Uzskatāmība
- Iespēja izmantot gan demonstrējumā, gan laboratorijas darbā
- Datu ieguves ātrums
- Iespējamība demonstrēt procesu
- Iespēja ieinteresēt un parādīt situāciju no kuras izriet pētāmā probl ēma un hipotēze
- Iespēja iegūt skaitliskus datus

### **IT izmantošanas trūkumi**

- Nodarbības ilgums
- Skolēnu skaits
- Skolēnu vecums
- Skolēnu prasmes
- Datoru pieejamība
- Cena

#### Digitālais fotoaparāts un tā izmantošana

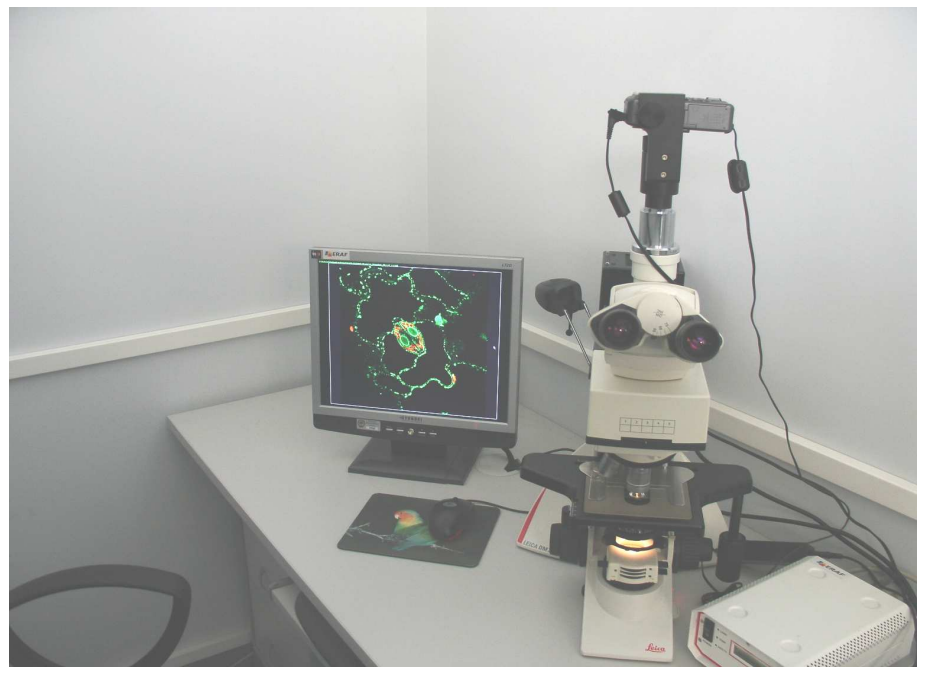

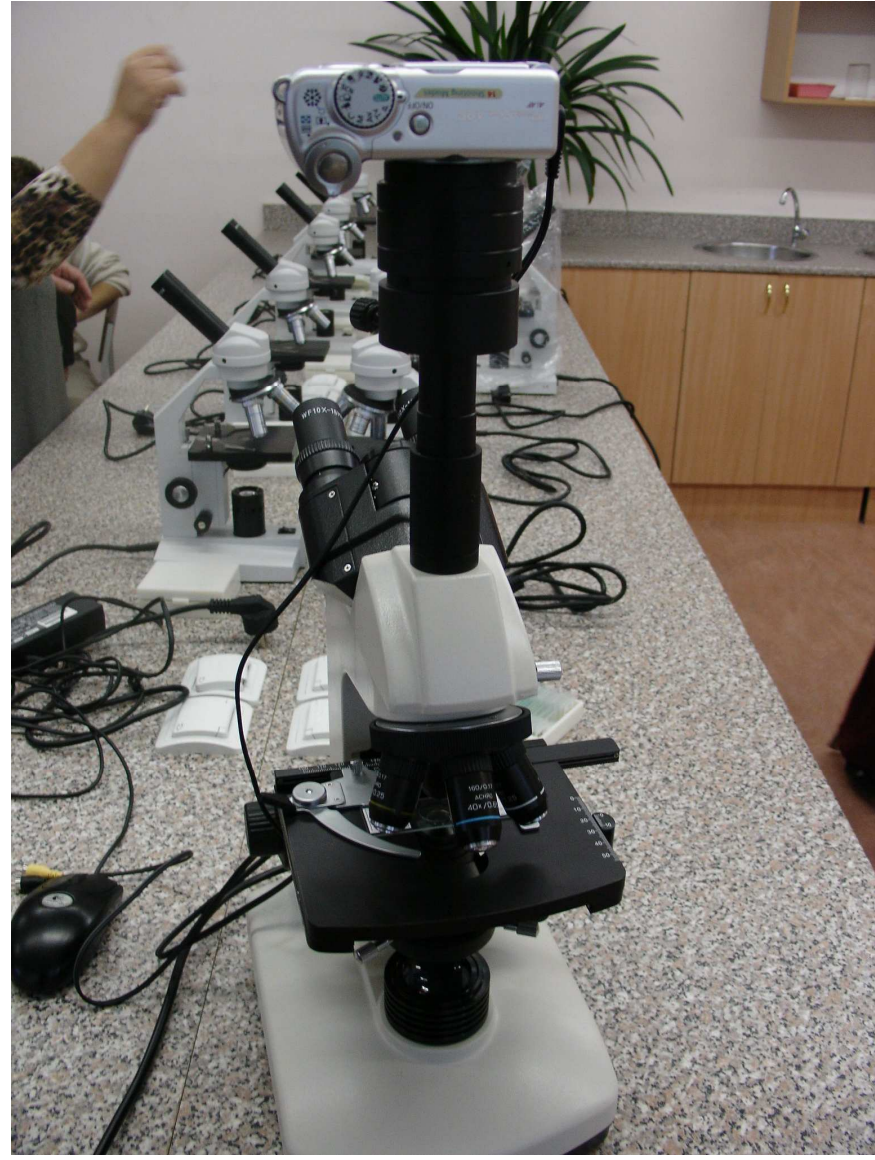

### **Web kamera**

Svarīgākie raksturlielumi:

- attēla izšķirtspēja
- digitālais palielinājums
- minimālais fokusa attālums
- statīvs

#### **Dokumentu kamera**

Svarīgākie raksturlielumi:

- attēla izšķirtspēja
- digitālais palielinājums
- minimālais fokusa attālums

Drošība

- Iesl<sup>ē</sup>gšana
- Izsl<sup>ē</sup>gšana

## **Multimēdiju projektors**

#### **Svarīgākie raksturlielumi:**

- Lampas jauda
- Lampas darba ilgums
- Ienākošo signālu veidi

**Multimēdiju projektora novietojumsProjekcijas uz tāfeles un ekrānaAttēla izšėirtspēja**

## **Drošība**

- Ieslēgšana
- Dzesēšana
- Izslēgšana

## **Digitālais fotoaparāts**

Svarīgākie raksturlielumi:

- attēla izšķirtspēja,
- digitālais palielinājums,
- minimālais fokusa attālums,
- iespēja objekt<sup>ī</sup>vu pievienot pie mikroskopa vai teleskopa
- iespēja pievienot pie datora (digitālais un analogais signāls)
- papildus atmiņa
- enerģijas avots baterijas, akumulatori, pievienošana pie elektrisk<sup>ā</sup> <sup>t</sup>īkla

#### Kameras pievienošana un noņemšana

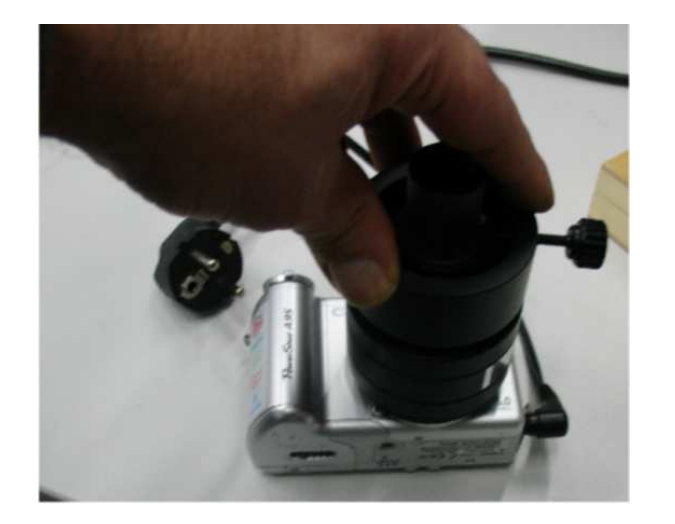

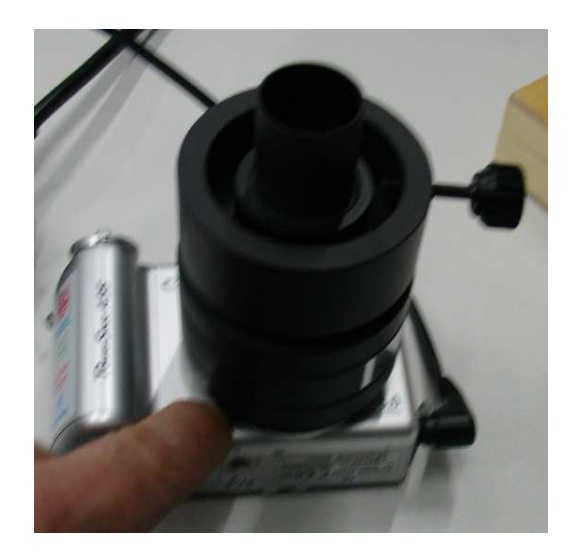

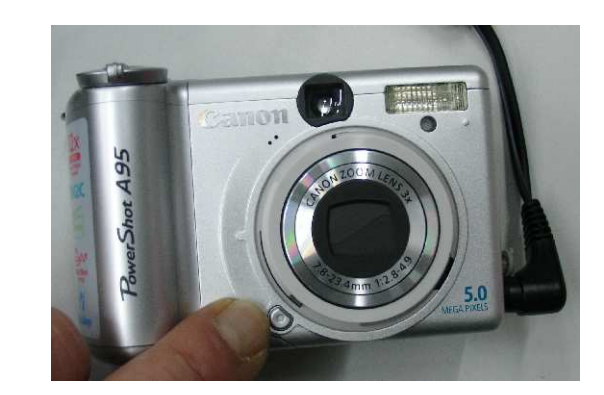

### Kameras regulēšana

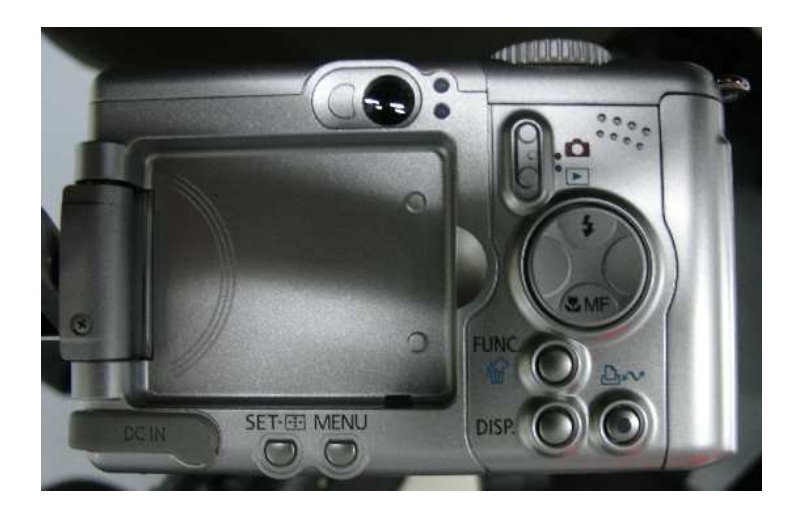

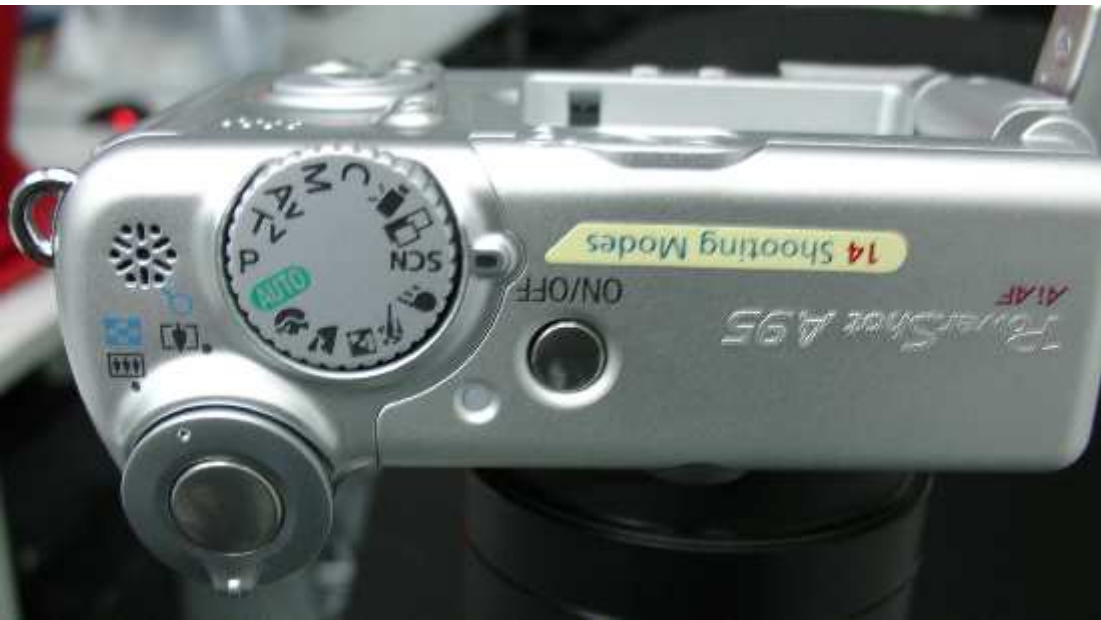

#### Digitālās fotokameras palielinājums

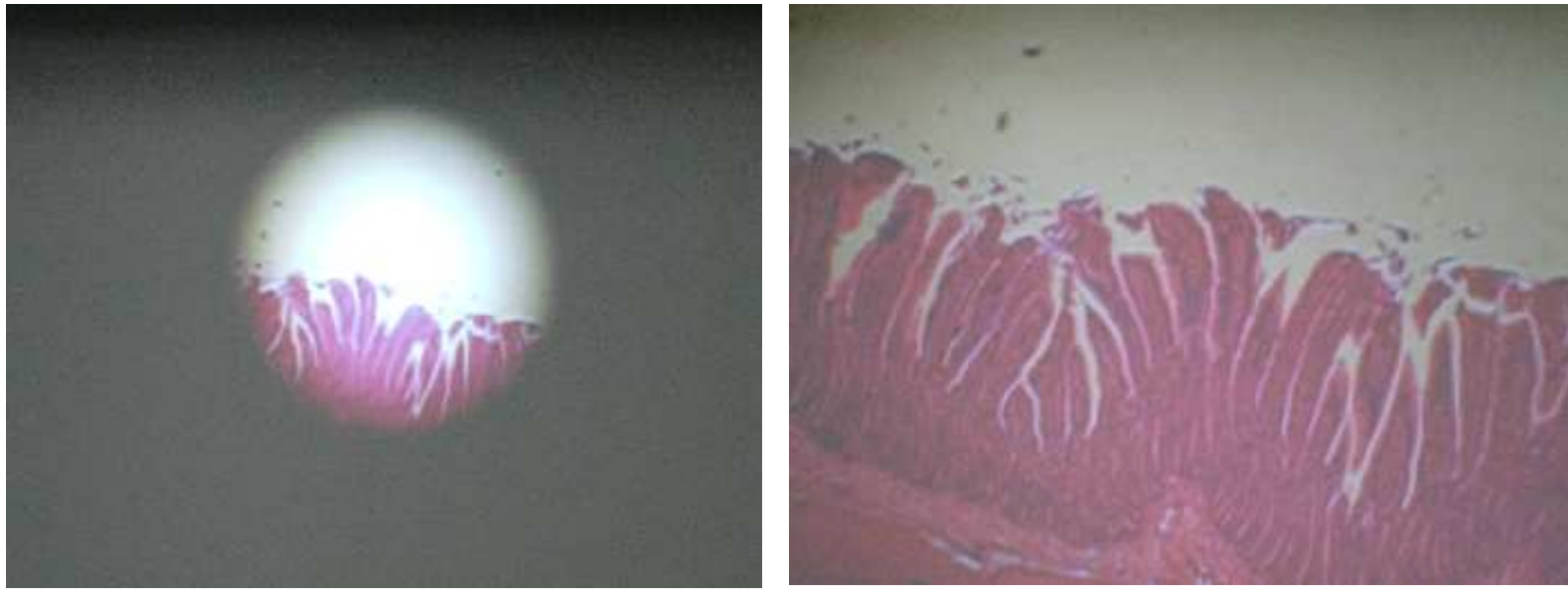

Tievā zarna. Mikroskopa optiskais palielinājums 40 reizes

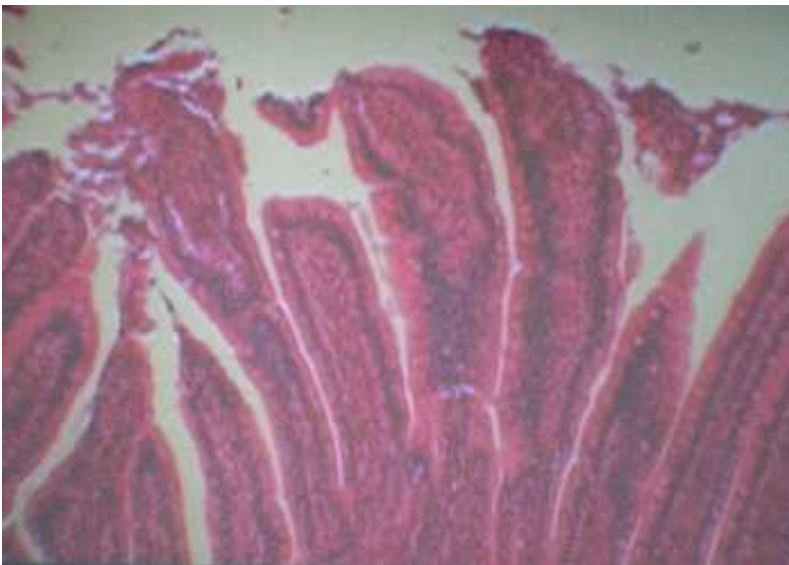

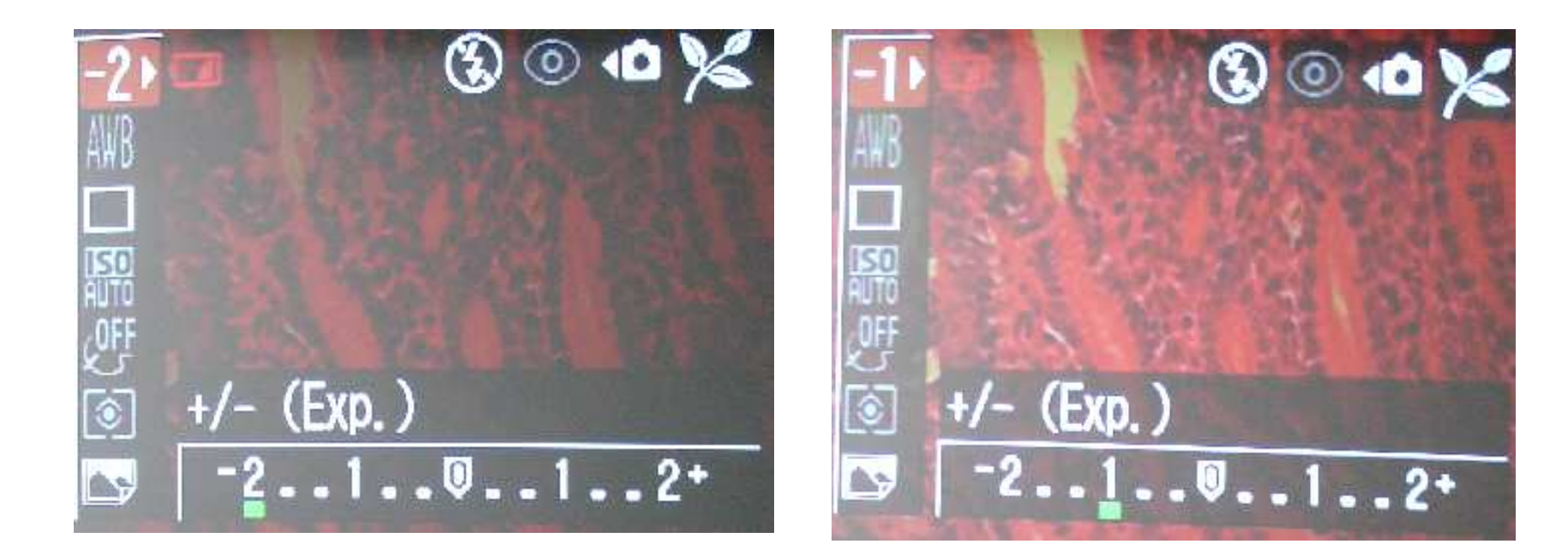

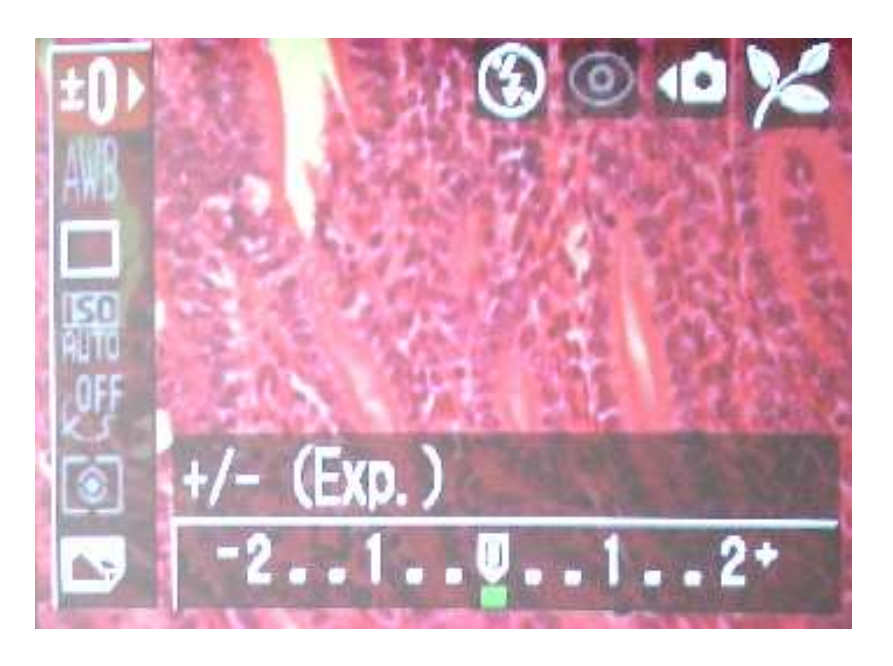

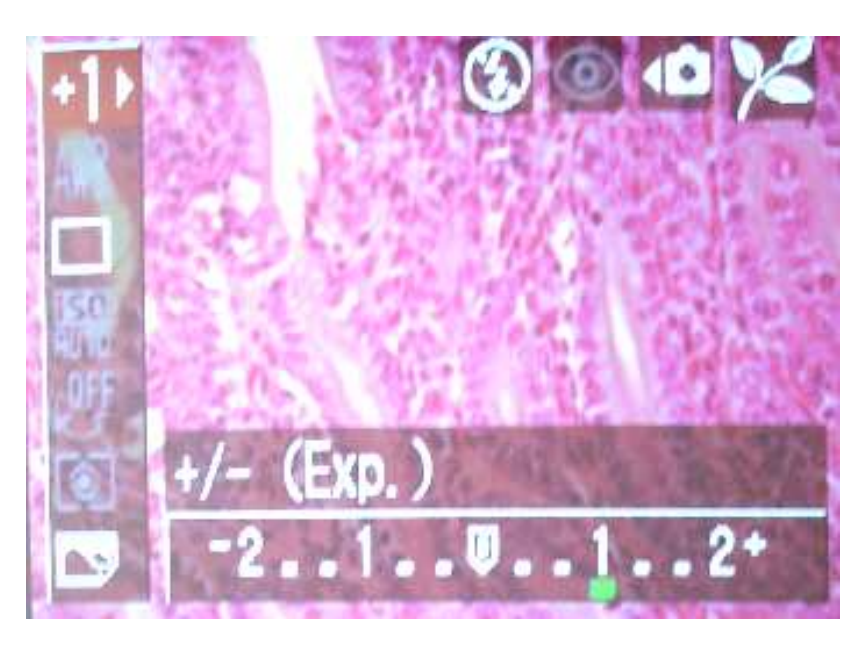

#### Optimālu parametru izvēle un problēmas

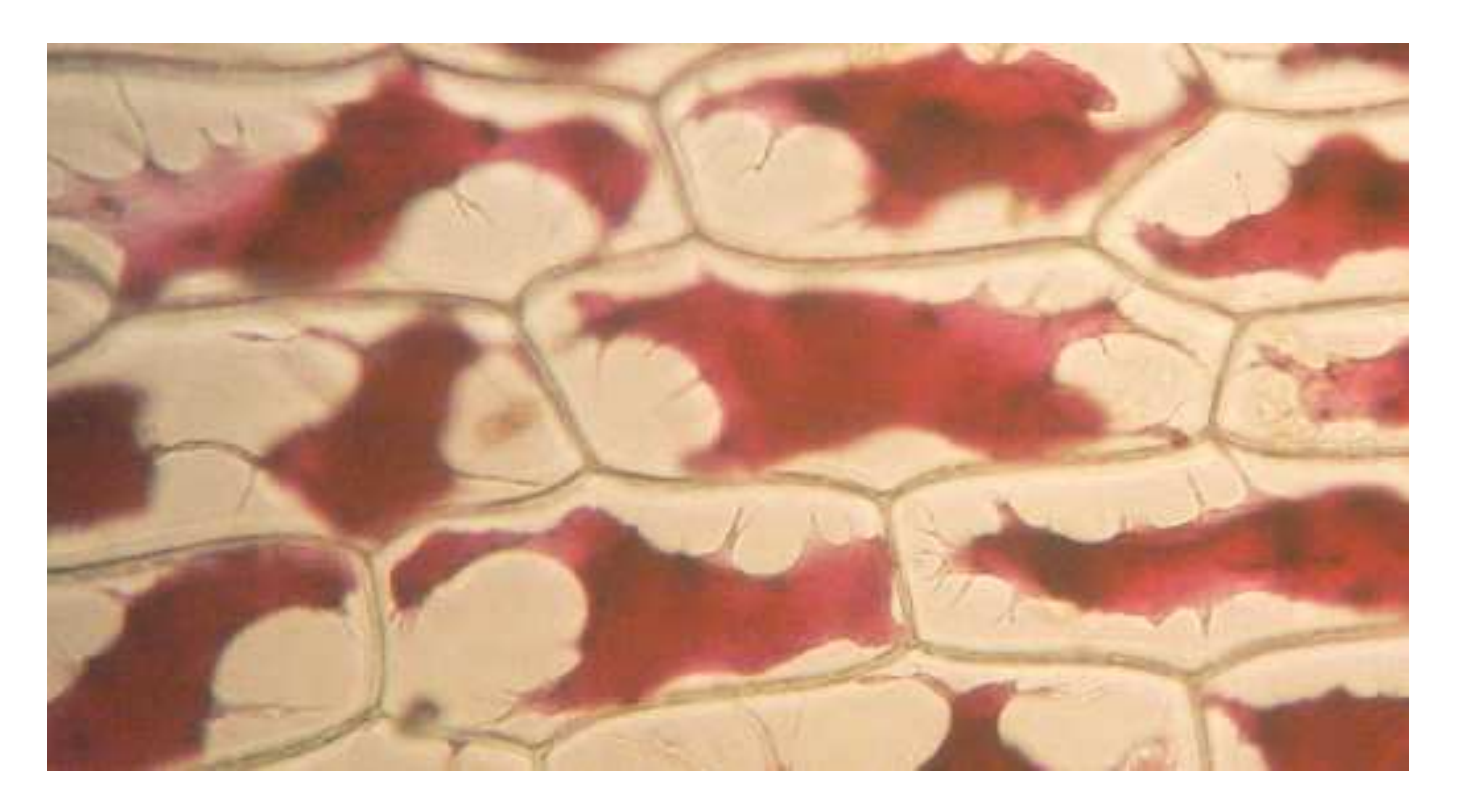

Plazmolīze sīpola epidermas šūnā. Mikroskopa optiskais palielinājums 200 reizes.

Palielinājums un dziļuma asums Aberācijas

#### **Mikroskopa fotogrāfiju kalibrēšana**

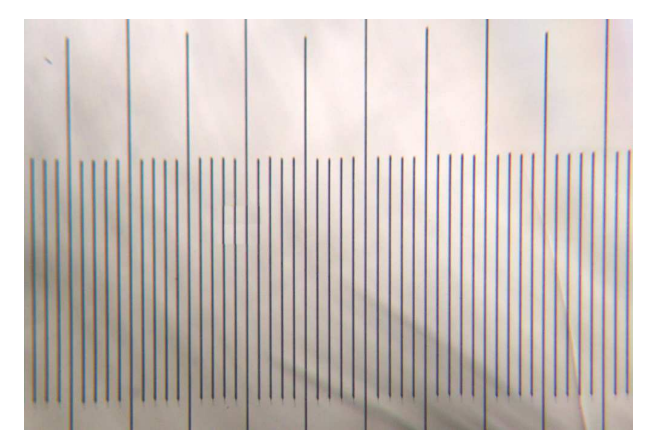

Objektīva mikrometrs. Iedaļas vērtība 10 mikrometri (µm)

PalielinājumsAttēla izšķirtspēja M<sup>ē</sup>roga skala

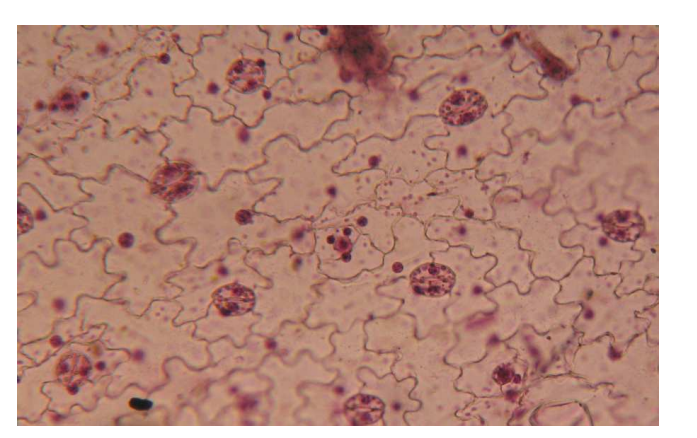

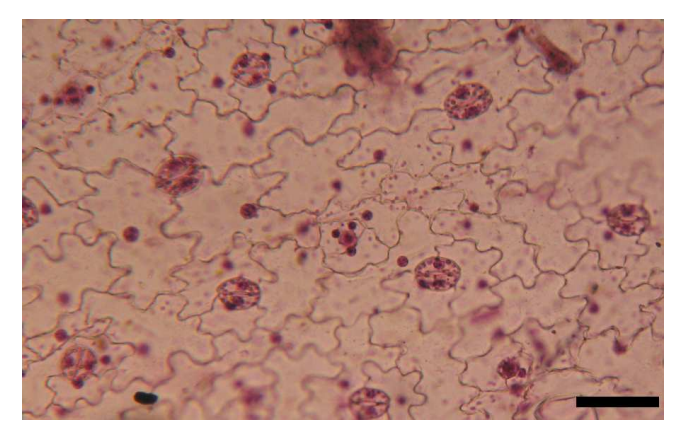

 Lapas epiderma. Ieda Ĝas vērtība 80 mikrometri (µ m)

## **Sensori**

- Sensori un datu uzkrājēji
- Sensoru ražotāji
- Sensoru cenas
- Sensoru izvēle laboratorijas darbiem un demonstrējumiem
- Instrukcijas un darba drošība, piemēri:

(pH metrs,  $CO<sub>2</sub>$ , sensors, temperatūras sensors, EKG)

#### Sensoru un datorprogrammu veidi

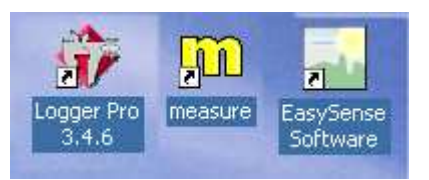

#### Informācija par sensoriem tīmekļa resursos.

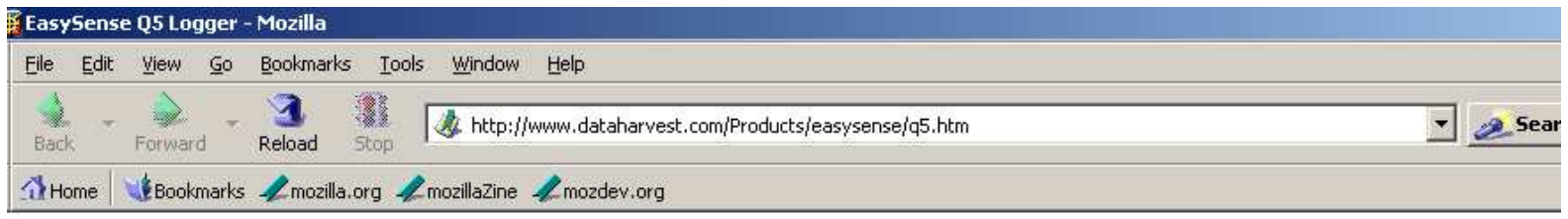

#### **EasySense Q5 Logger**

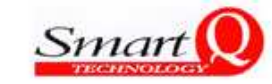

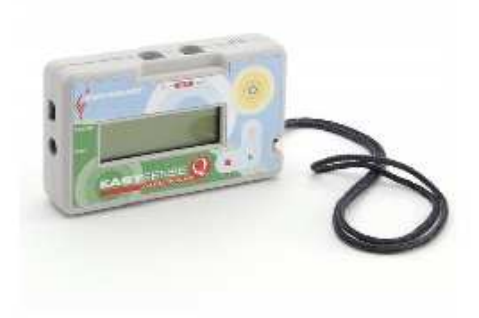

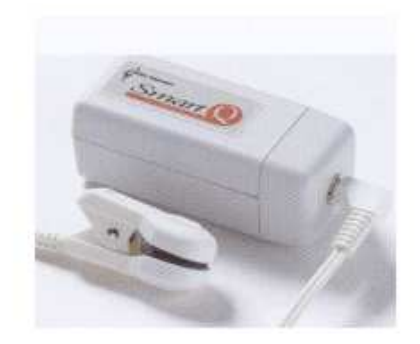

The EasySense Q5 comes equipped with five useful built-in sensors (light, temperature, sound, humidity and pressure). The values for each sensor are all displayed on the 4-line LCD screen and changing data values can be easily recorded with a couple of button presses.

#### **Heart Rate and Waveform Monitor**

#### **Technical Specifications:**

- 1. Beats per minute
- 2. Waveform

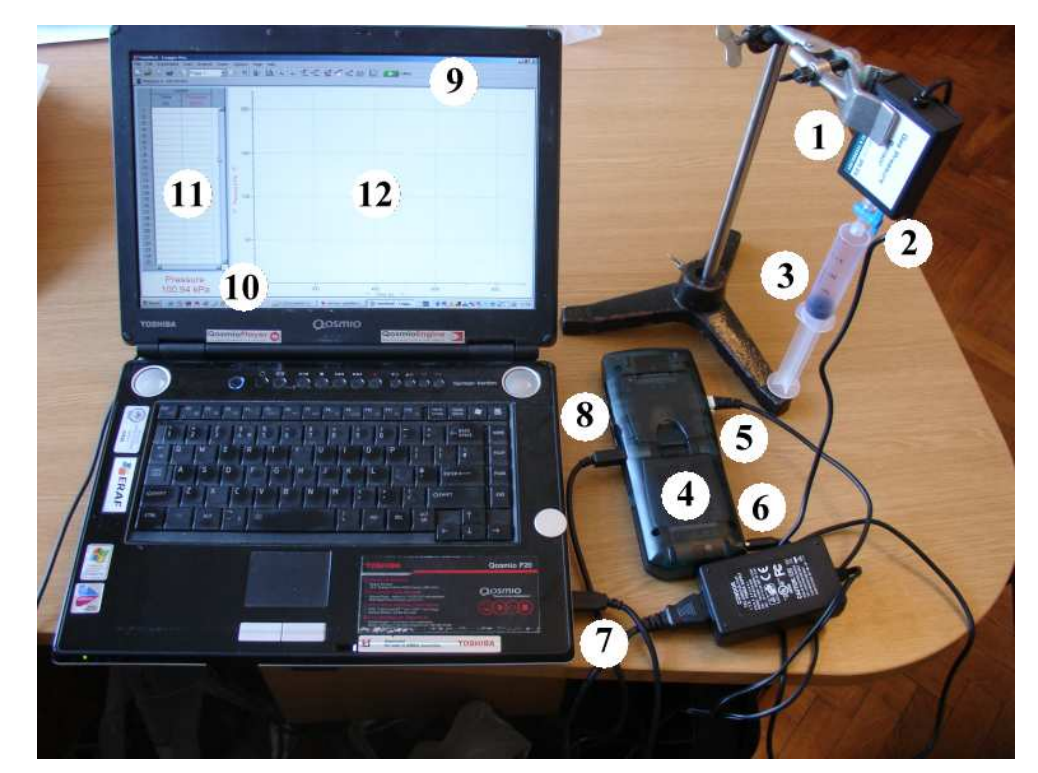

**1. – statīvā iestiprin<sup>ā</sup>ts spiediena sensors; 2. – kr<sup>ā</sup>ns; 3. – šĜirce; 4. - datu savāc<sup>ē</sup>js; 5. – spiediena sensora un datu savācēja savienošanas kontakts; 6. datu savācēja kontakts pievienošanai pie strāvas; 7. – datora usb kontakts datu savāc<sup>ē</sup>ja pievienošanai; 8. – datu savācēja kontakts usb vada pievienošanai, 9. – datorprogrammas Logger Pro monitorā redzamā funkcion<sup>ā</sup>lo pogu rinda;10. – spiediena sensora iegūto datu demonstrēšana reālā laik<sup>ā</sup>; 11. – spiediena sensora reăistr<sup>ē</sup>jamo datu tabula; 12. – spiediena sensora reăistrējamo datu grafiks.**

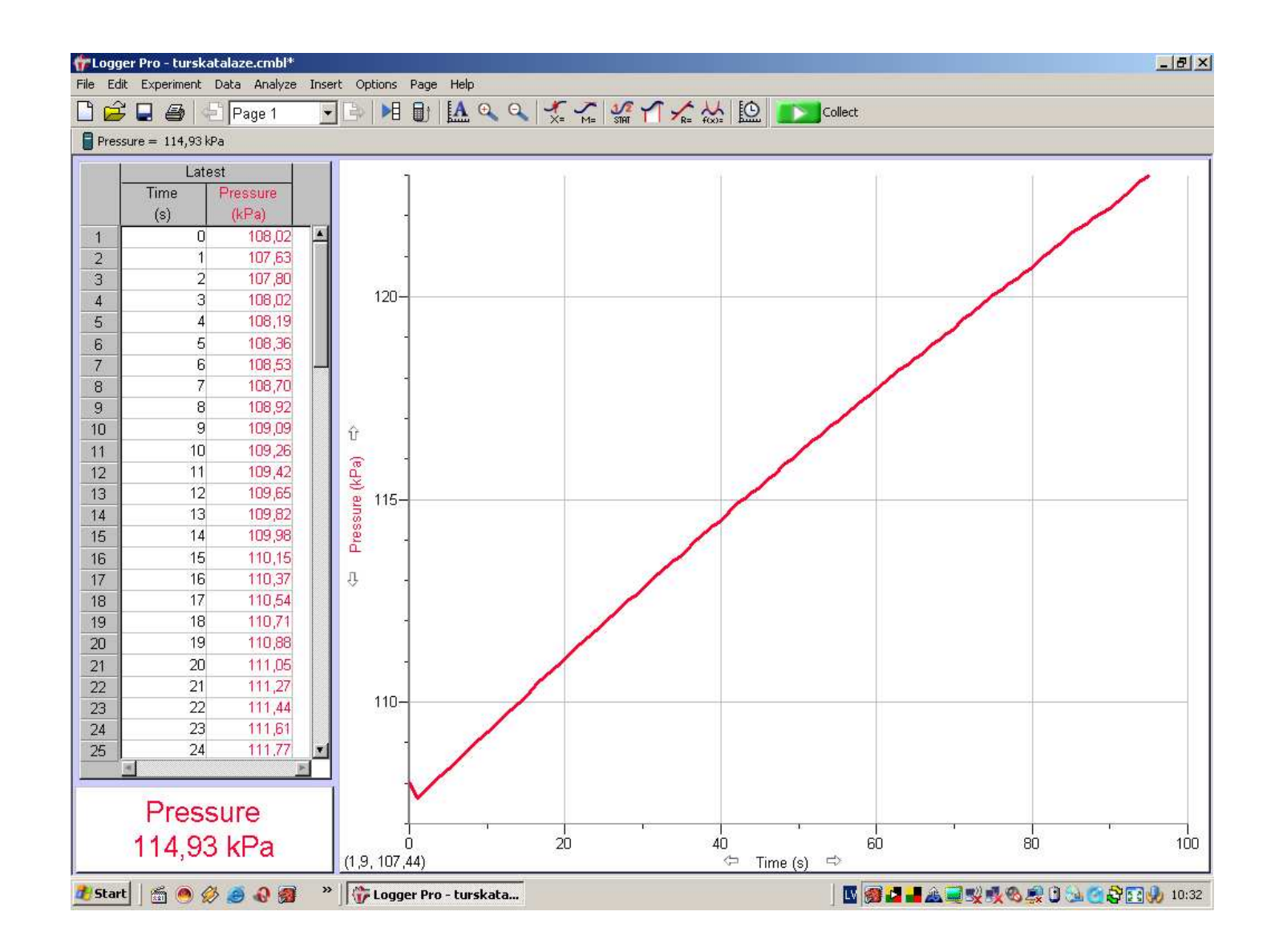

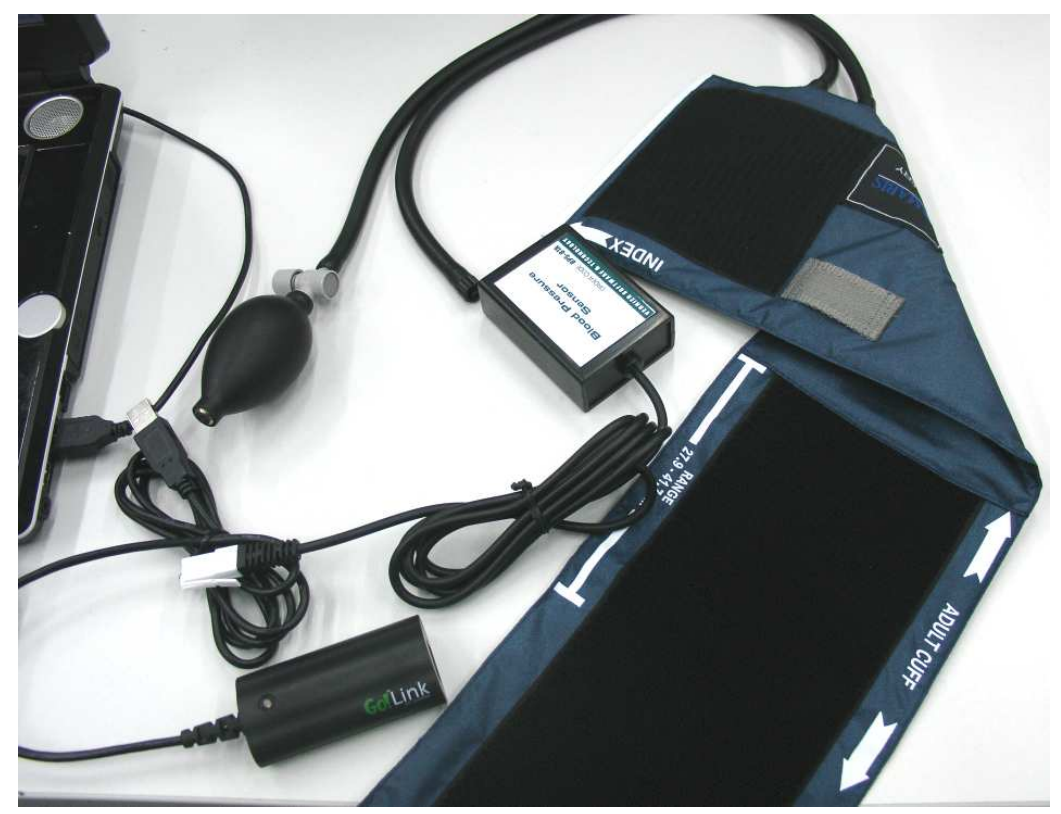

**Darba gaita**

- **1. Pieslēdz sensoru datu pārnešanas kabelim**
- **2. Uzliek manšeti**
- **3. Pieslēdz sensoru manšetei**
- **4. Aktiv<sup>ē</sup> datorprogrammu "Logger Pro"**
- **5. Uzpump<sup>ē</sup> manšeti līdz monitor<sup>ā</sup> redzams maksimālais spiediens**
- **6. Aktiv<sup>ē</sup> taustiĦu "Systolic mm Hg"**

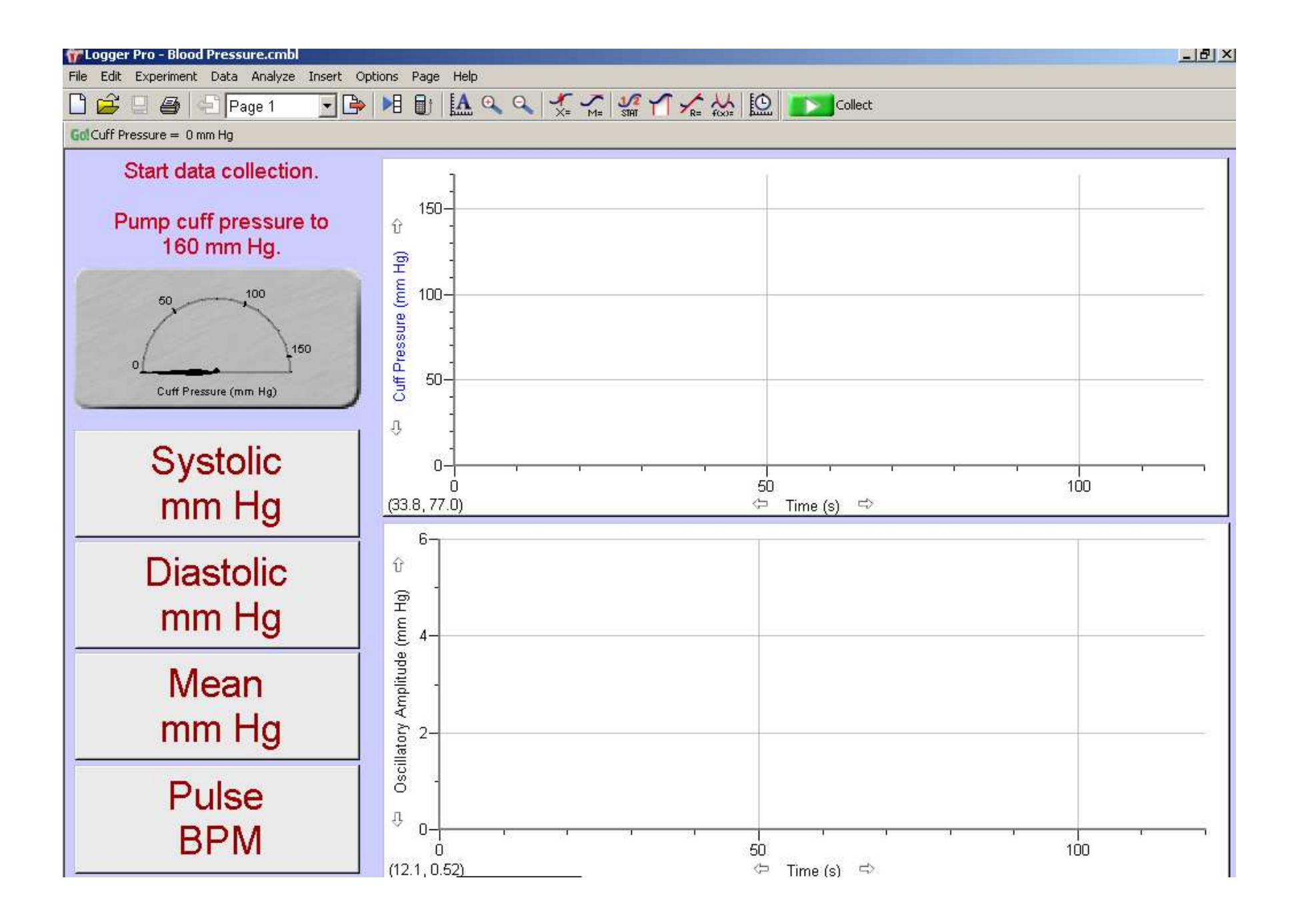

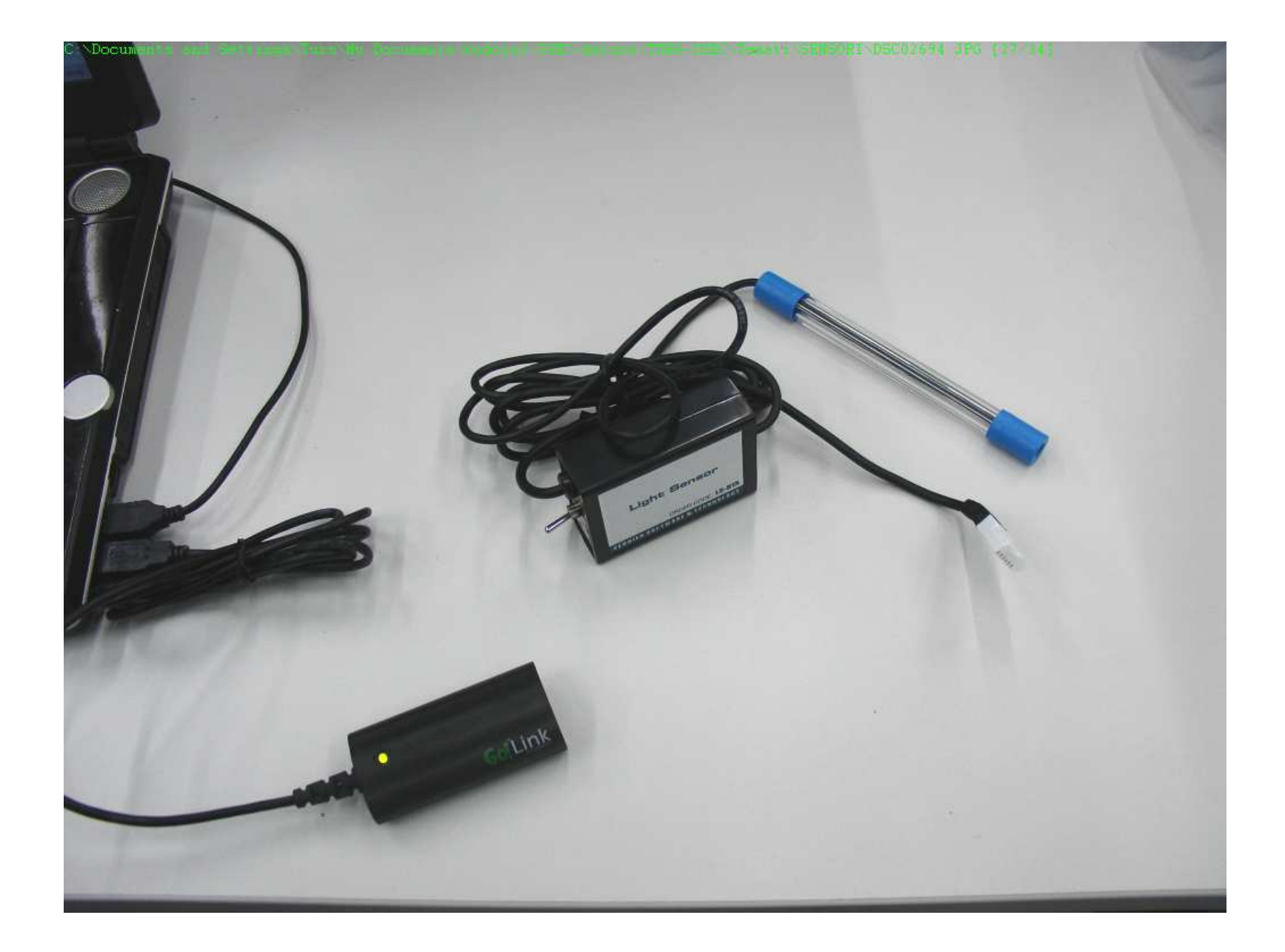

#### **Darba gaita**

- **1. Pieslēdz sensoru datu pārnešanas kabelim**
- **2. Sensora slēdzi pārslēdz mēr<sup>ī</sup>šanas diapazon<sup>ā</sup> no 0-600 lux**
- **3. Aktiv<sup>ē</sup> datorprogrammu "Logger Pro"**

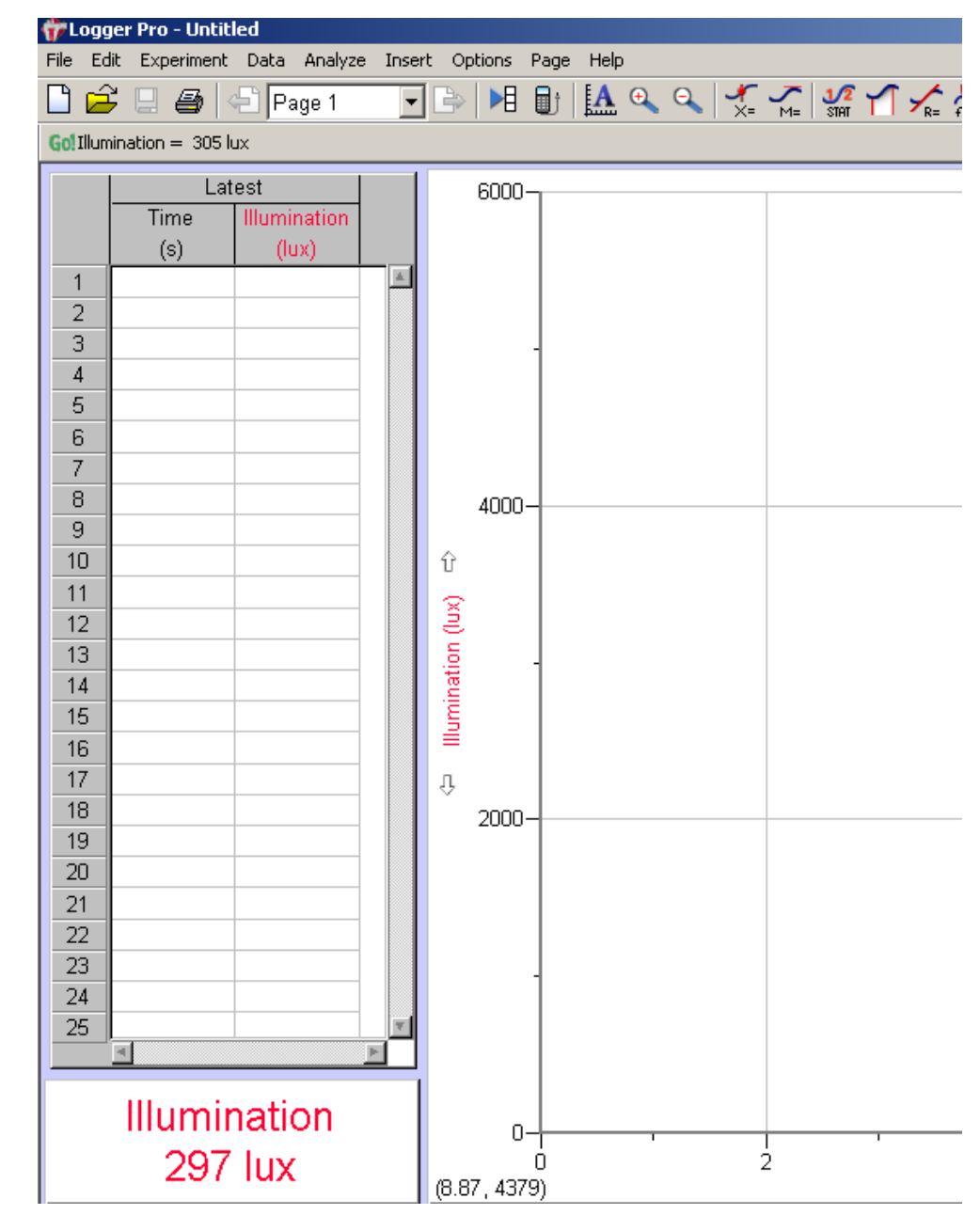

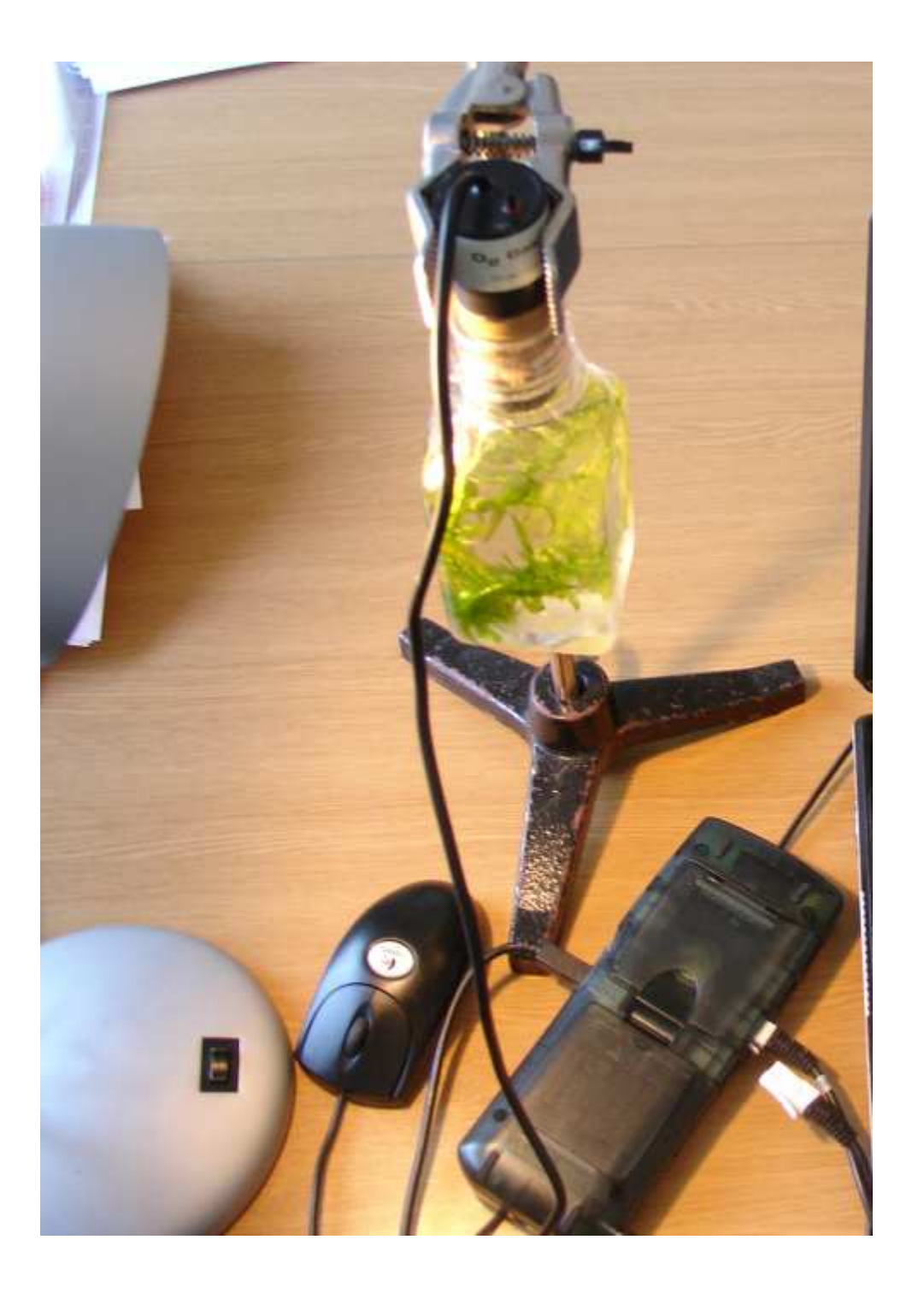

#### **Darba gaita**

- **1. Pieslēdz sensoru datu pārnešanas kabelim**
- **2. Aktiv<sup>ē</sup> datorprogrammu "Logger Pro"**
- **3. Sagaida kamēr stabilizējas sensora rādījumi.**
- **4. CO<sup>2</sup> koncentrācija parasti ir**  apmēram 400 ppm un  $O<sub>2</sub>$ **koncentrācija - 21%.**
- **5. Sensoriem parasti visaugstāk<sup>ā</sup> nomērāmā CO<sup>2</sup> koncentrācija ir 4000 ppm.**
- **6. Pievieno sensoru pudelei un noslēdz.**
- **7. Šėidruma līmenis nedrīkst sasniegt sensoru.**

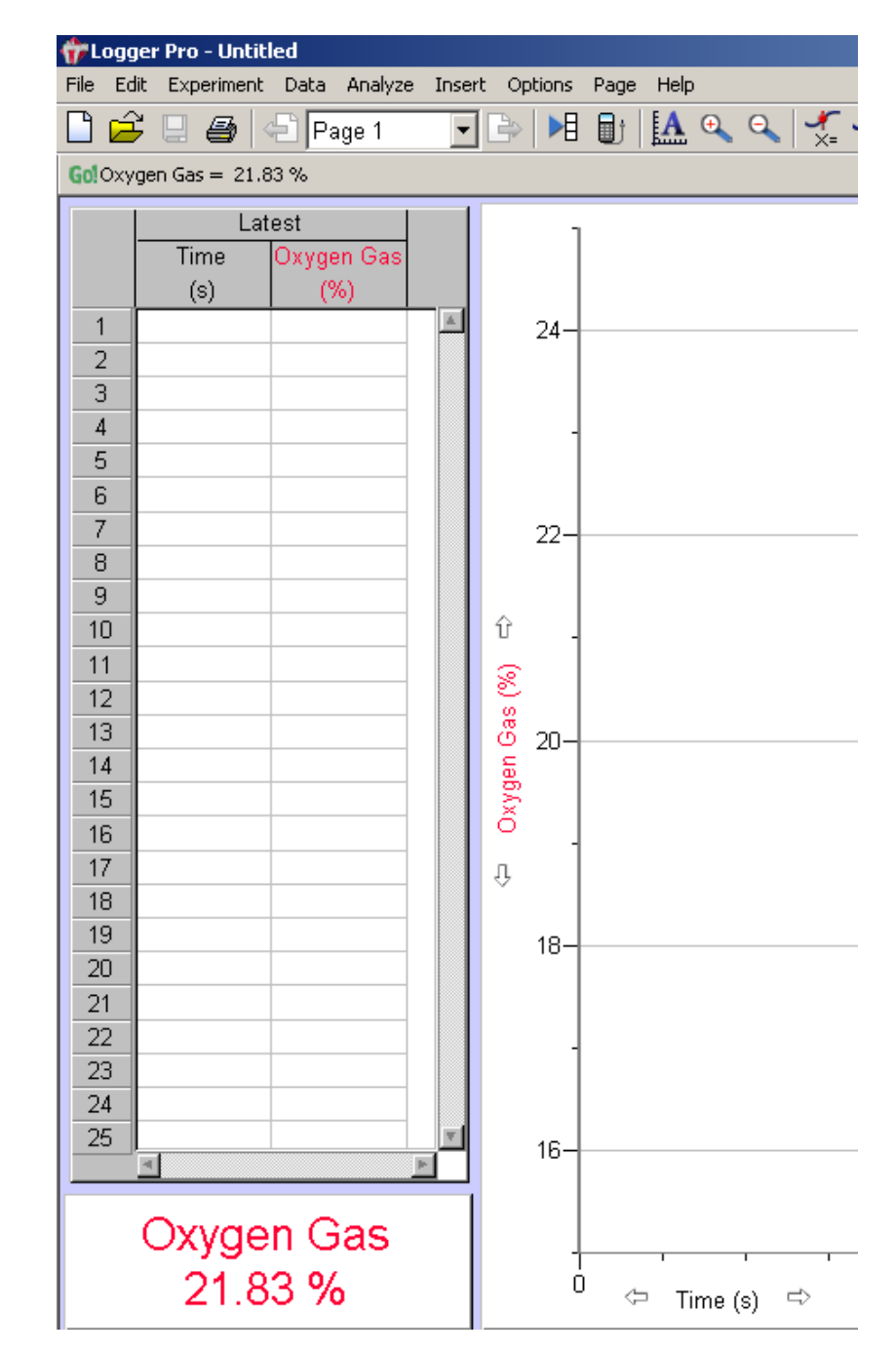

![](_page_26_Picture_0.jpeg)

Jāielej komplektā esošaj<sup>ā</sup> pudel<sup>ē</sup> vai stikla kolb<sup>ā</sup> rauga suspensija. (2 g sausā rauga un 2 g cukura izšėīdināti 50 ml ūdens).

**CO2** sensors sagatavots piesl<sup>ē</sup>gšanai pie datora.

1. - **CO2** sensors;2. - datu savāc<sup>ē</sup>js; 3. sensora vads piesl<sup>ē</sup>gts pie datu savāc<sup>ē</sup>ja; 4. - usb vads piesl<sup>ē</sup>gts pie datu savāc<sup>ē</sup>ja; 5. - usb kontakts pievienošanai pie datora; 6. - datu savāc<sup>ē</sup>ja elektrības vads; 7. – pudele ar rauga suspensiju; 8. - – spiediena sensora iegūto datu demonstrēšana reālā laikā; 9. – datorprogrammas **Logger Pro** monitor<sup>ā</sup> redzam<sup>ā</sup> funkcionālo pogu rinda; 10. spiediena sensora reģistrējamo datu grafiks; 11. - spiediena sensora reăistrējamo datu tabula

![](_page_27_Figure_0.jpeg)

![](_page_28_Picture_0.jpeg)

![](_page_29_Figure_0.jpeg)

![](_page_30_Figure_0.jpeg)